## Upstream en downstream bandbreedtegebruik op vEdge-router begrijpen

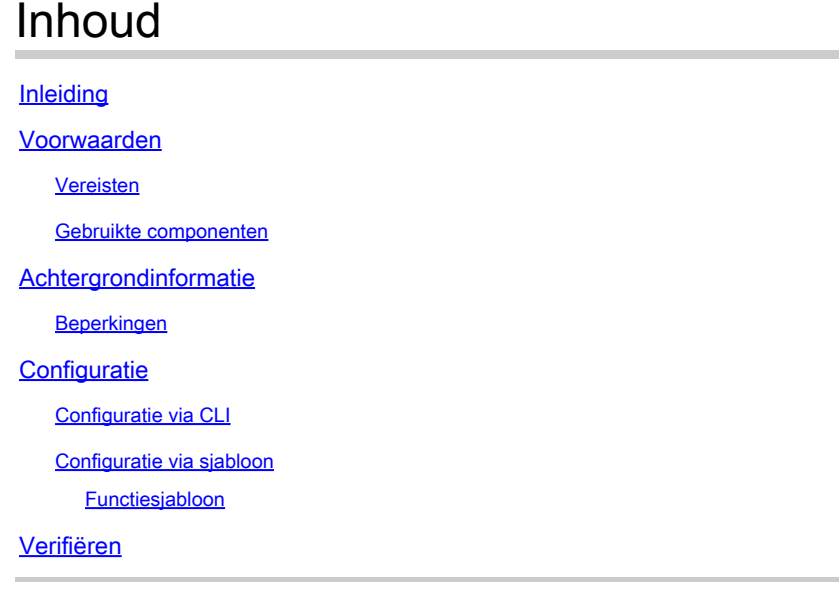

## Inleiding

Dit document beschrijft hoe u upstream en downstream bandbreedtegebruik op een transportinterface op vEdge-routers kunt configureren en bewaken.

## Voorwaarden

### Vereisten

Cisco raadt kennis van de volgende onderwerpen aan:

• Cisco Software-defined Wide Area Network (SD-WAN)

#### Gebruikte componenten

Dit document is gebaseerd op deze software- en hardwareversies:

- SD-WAN controllers (20.9.4.1)
- vEdge Cloud-router (20.6.4)

De informatie in dit document is gebaseerd op de apparaten in een specifieke laboratoriumomgeving. Alle apparaten die in dit document worden beschreven, hadden een opgeschoonde (standaard)configuratie. Als uw netwerk live is, moet u zorgen dat u de potentiële impact van elke opdracht begrijpt.

## Achtergrondinformatie

Upstream en Downstream bandbreedtefunctie helpt berichtgebeurtenissen te genereren wanneer het verkeer 85% van de totale bandbreedte die beschikbaar is op de VPN 0 WAN-interface, overschrijdt.

- Om alarmen te genereren wanneer het verkeer dat op de WAN-interface wordt ontvangen 85% van de beschikbare bandbreedte overschrijdt, dient u de downstream bandbreedteopdracht te configureren.
- Om alarmen te genereren wanneer het verkeer dat op de WAN-interface wordt verzonden 85% van de beschikbare bandbreedte overschrijdt, configureer dan de opdracht upstream bandbreedte.

De waarde van de bandbreedte-upstream en bandbreedte-downstream wordt uitgedrukt in kilobits per seconde (kbps). Als de interface 85% van de specifieke geconfigureerde limiet bereikt, wordt er een gebeurtenis gegenereerd.

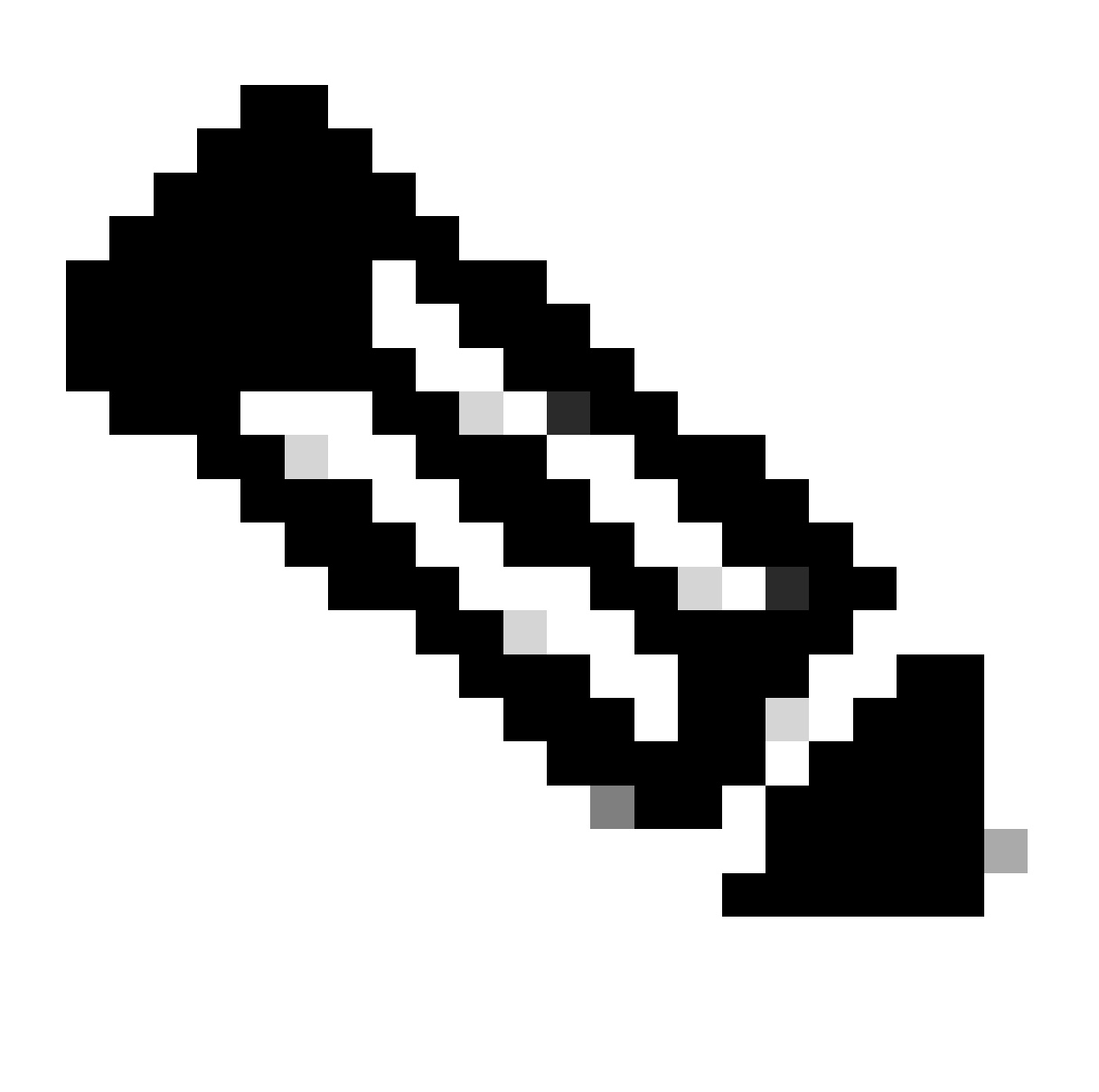

Opmerking:de lokaal in de router gegenereerde gebeurtenissen worden naar de Cisco Catalyst SD-WAN Manager verzonden via Network Configuration Protocol (NETCONF).

#### Beperkingen

- Deze optie wordt niet ondersteund op Cisco® IOS XE SDWAN-apparaten maar op vEdge met Viptela OS.
	- Cisco bug-id [CSCvq89912](https://tools.cisco.com/bugsearch/bug/CSCvq89912).

## **Configuratie**

### Configuratie via CLI

Voer de gewenste waarden in kbps in en sla de configuratie op.

```
<#root>
vEdge#
config
vEdge(config)#
vpn 0
vEdge(config-vpn-0)#
interface ge0/0
vEdge(config-interface-ge0/0)#
bandwidth-upstream 5
vEdge(config-interface-ge0/0)#
bandwidth-downstream 5
vEdge(config-interface-ge0/0)#
  commit
```
### Configuratie via sjabloon

Functiesjabloon

Navigeer naar Configuratie > Sjablonen > Functiesjabloon > Sjabloon toevoegen > VPN-interface Ethernet.

Voer de gewenste waarden in en sla de sjabloon op.

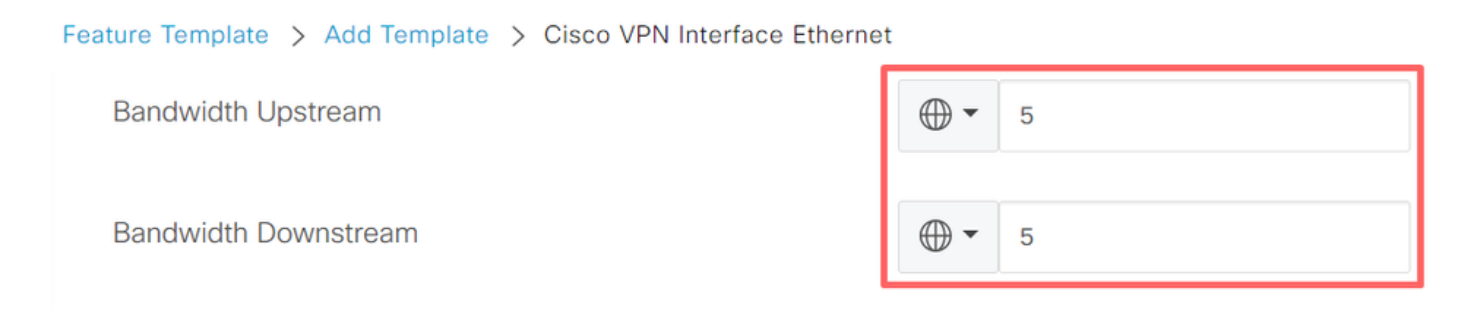

## Verifiëren

Gebruik deze opdrachten om te controleren of de configuratie correct wordt toegepast.

```
<#root>
vEdge#
show run vpn 0
vpn 0
 interface ge0/0
   ip dhcp-client
   ipv6 dhcp-client
   tunnel-interface
     encapsulation ipsec
     allow-service all
    !
   no shutdown
  bandwidth-upstream 5 
  bandwidth-downstream 5 
vEdge#
show interface detail | begin ge0/0
----- output omitted ------
bandwidth-upstream 5
bandwidth-downstream 5
----- output omitted ------
```
Controleer het alarm op de Viptela Edge.

<#root>

```
vEdge#
```

```
show notification stream viptela
notification 
   eventTime 2024-04-11T17:13:57.072397+00:00
   interface-bw 
     severity-level major
    host-name vEdge
     system-ip 192.168.4.1
     vpn-id 0
     if-name ge0/0
if-cfg-bw-kbps 5
     traffic-direction upstream
     duration 300
!
notification 
   eventTime 2024-04-11T16:42:57.072397+00:00
   interface-bw 
     severity-level major
    host-name vEdge
     system-ip 192.168.4.1
     vpn-id 0
     if-name ge0/0
if-cfg-bw-kbps 5
traffic-direction downstream
```
duration 300

Op de Cisco Catalyst SD-WAN Manager Graphic User Interface (GUI) is de melding zichtbaar onder Monitor > logs > Evenementen.

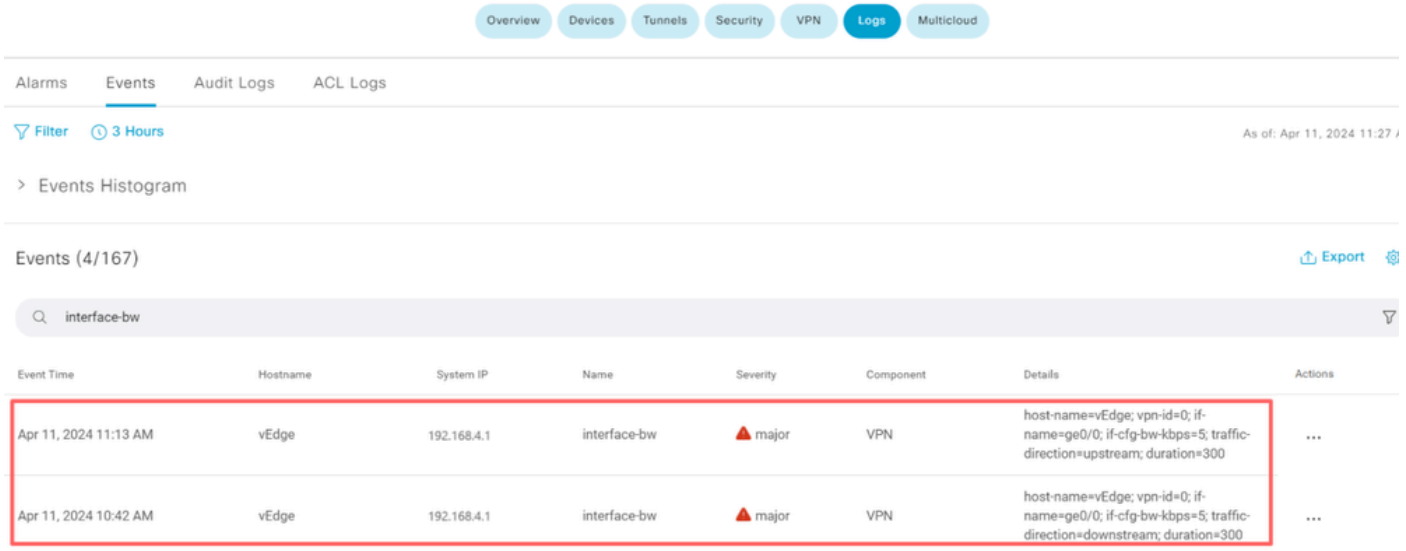

Navigeer naar het alarm en klik op de drie punten van het alarm (...) > Apparaatgegevens. Cisco Catalyst SD-WAN Manager GUI biedt alle bijbehorende informatie van het alarm:

- In welke richting wordt het verkeer doorgegeven.
- De drempelwaarde is ingesteld.
- Interfacenaam en -duur (in seconden).

# Device Details

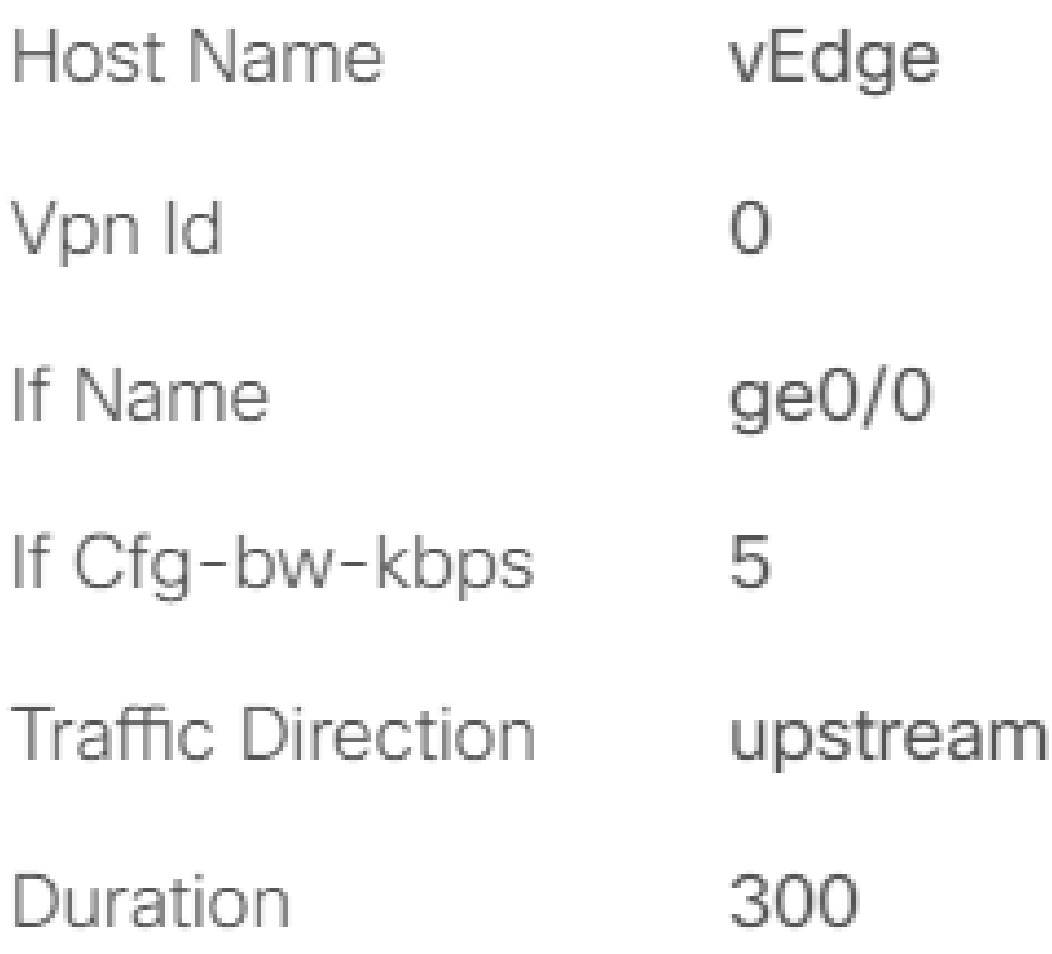

Gerelateerde informatie

• [Opdrachtreferentie](https://www.cisco.com/c/en/us/td/docs/routers/sdwan/command/sdwan-cr-book/config-cmd.html#r_bandwidth_downstream_7666.xml)

• [Bewaking van bandbreedte op een transportcircuit](https://www.cisco.com/c/en/us/td/docs/routers/sdwan/configuration/system-interface/ios-xe-17/systems-interfaces-book-xe-sdwan/configure-interfaces.html)

#### Over deze vertaling

Cisco heeft dit document vertaald via een combinatie van machine- en menselijke technologie om onze gebruikers wereldwijd ondersteuningscontent te bieden in hun eigen taal. Houd er rekening mee dat zelfs de beste machinevertaling niet net zo nauwkeurig is als die van een professionele vertaler. Cisco Systems, Inc. is niet aansprakelijk voor de nauwkeurigheid van deze vertalingen en raadt aan altijd het oorspronkelijke Engelstalige document (link) te raadplegen.